# How to Run a JSP Program in Apache Tomcat (Windows)

### Step 1:- Download and install jdk in your system.

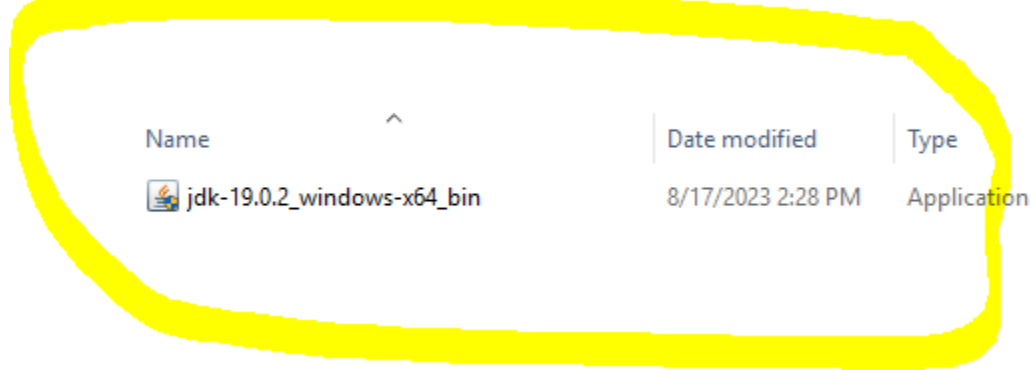

#### After installation you will see

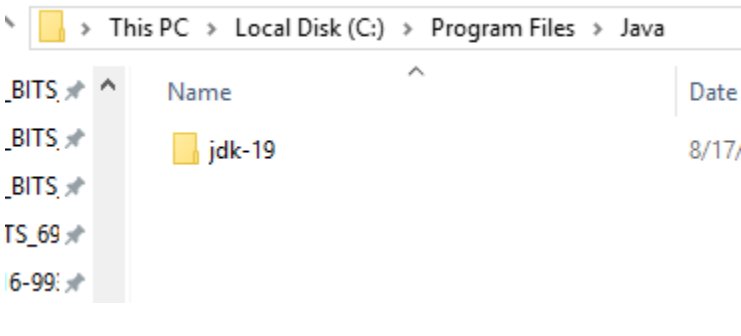

Step 2:-

Now install xampp and start tomcat server as shown below :-

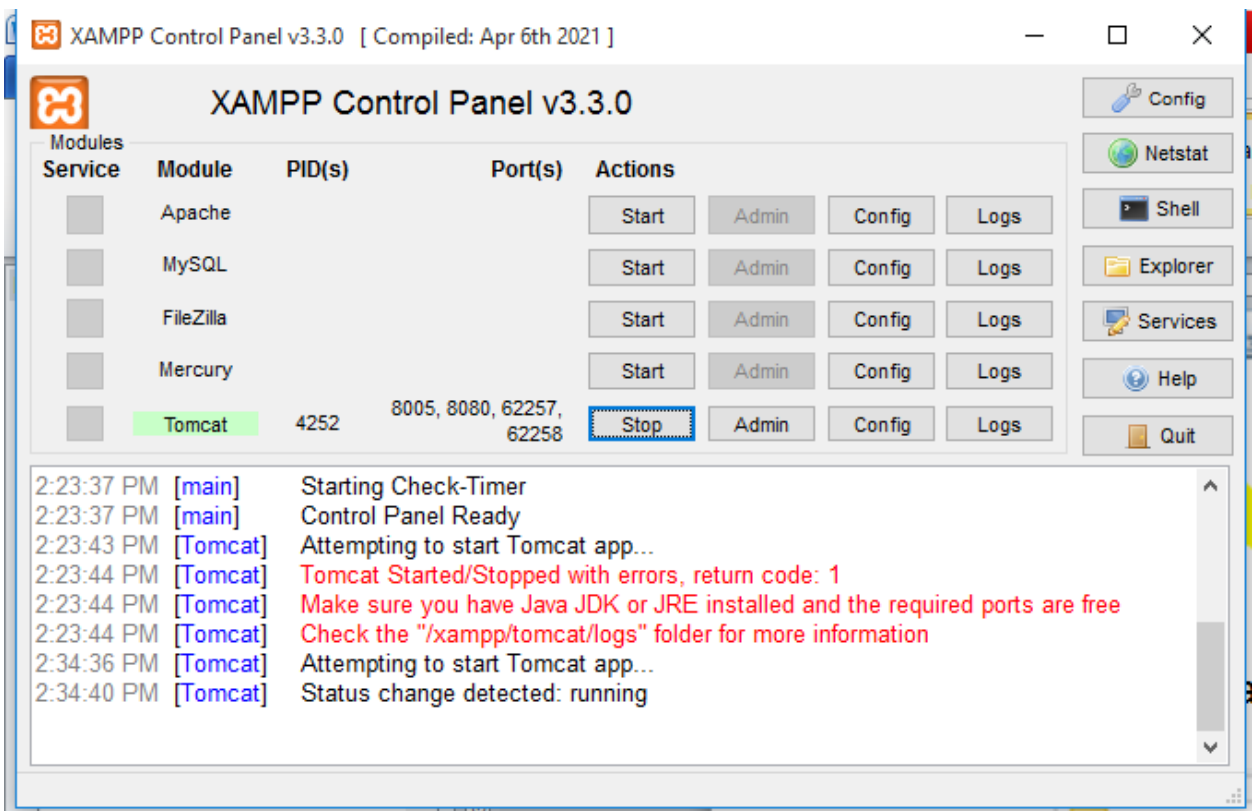

After it open your xampp folder as shown below and inside webapps folder create myproject folder and save file Helloworld.java

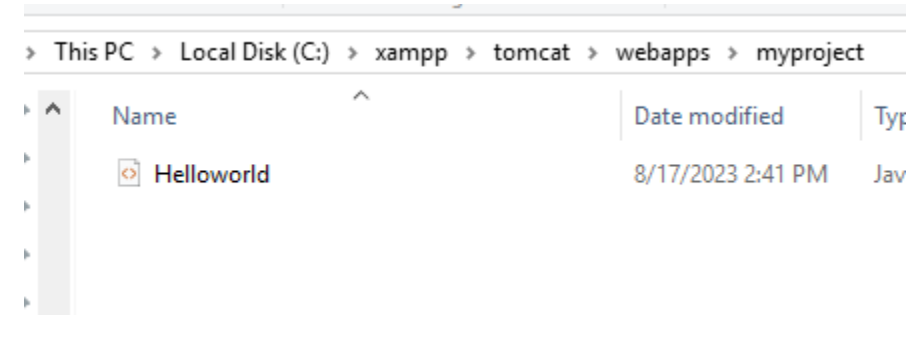

Code for Helloworld.java :-

<%@ page language="java" contentType="text/html; charset=ISO-8859-1"

pageEncoding="ISO-8859-1"%>

<!DOCTYPE html PUBLIC "-//W3C//DTD HTML 4.01 Transitional//EN" "http://www.w3.org/TR/html4/loose.dtd">

<html>

<head>

<meta http-equiv="Content-Type" content="text/html; charset=ISO-8859-1">

<title>Hello World - JSP tutorial</title>

</head>

<body>

<%= "Hello World!" %>

</body>

</html>

Output:- run it as open any browser and type

"localhost:8080/myporject/Helloworld.jsp"

13pm localhost:8080/myproject/Helloworld.jsp  $\leftarrow$   $\rightarrow$  C

Hello World!

## Jsp to Mysql Database connectivity:-

### Run xampp and start

- Apache
- Mysql
- **≻Tomcat**

### As shown below

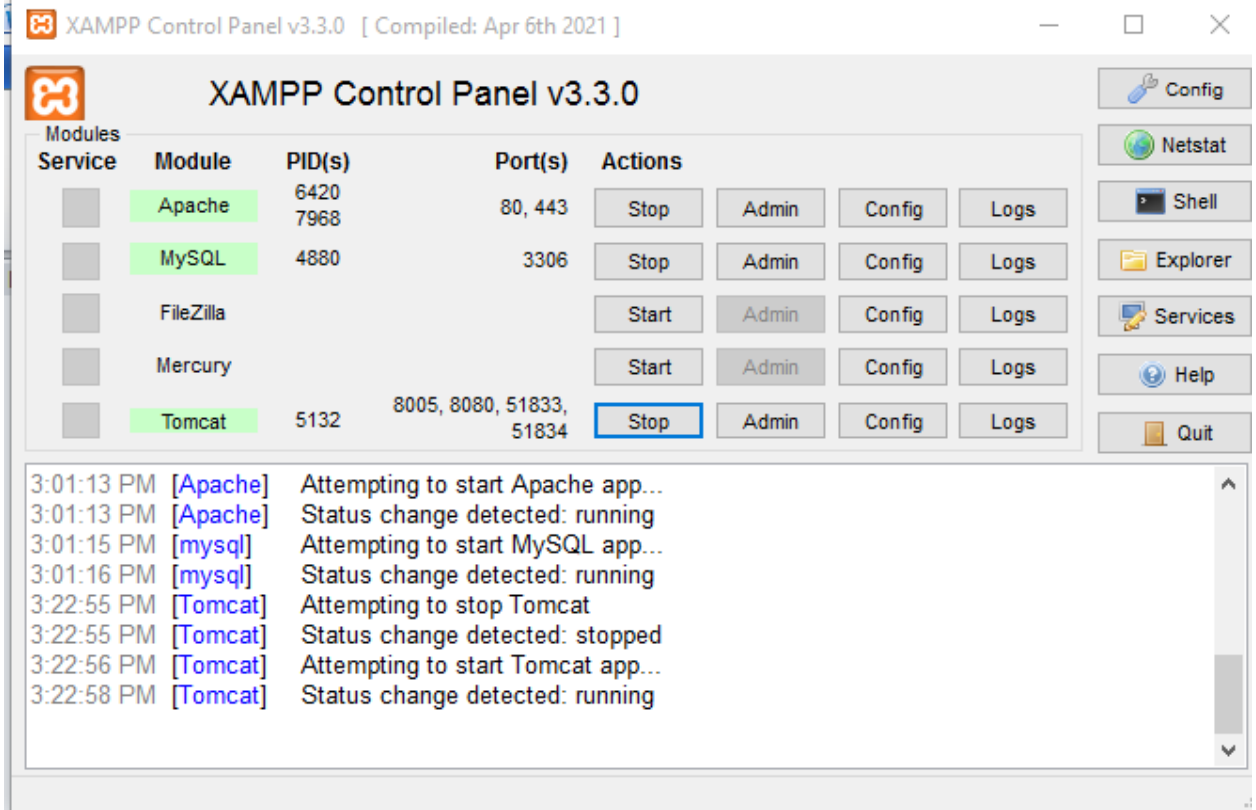

Step 1:-

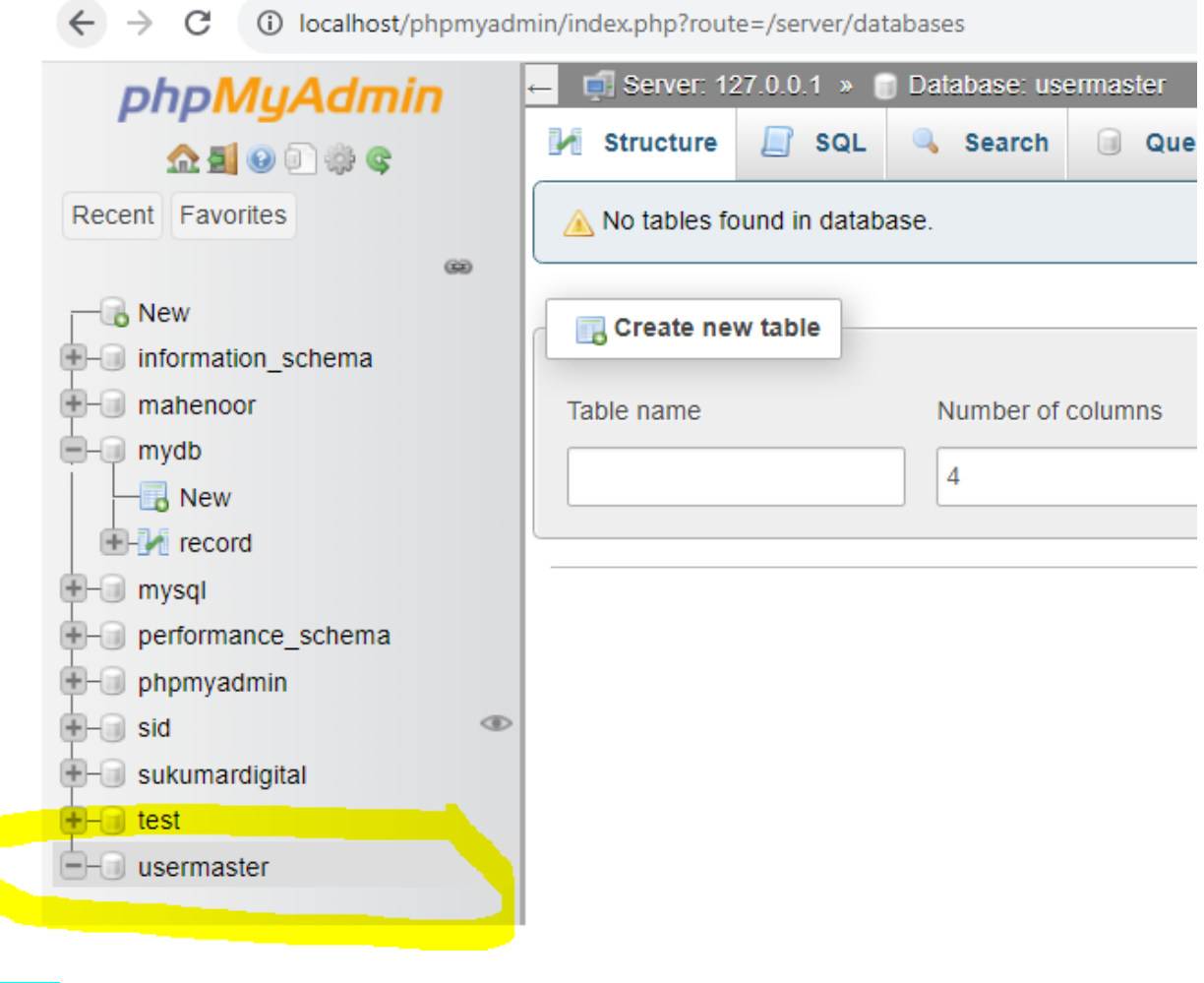

Step 2:-

After it download mysql connect jar file from

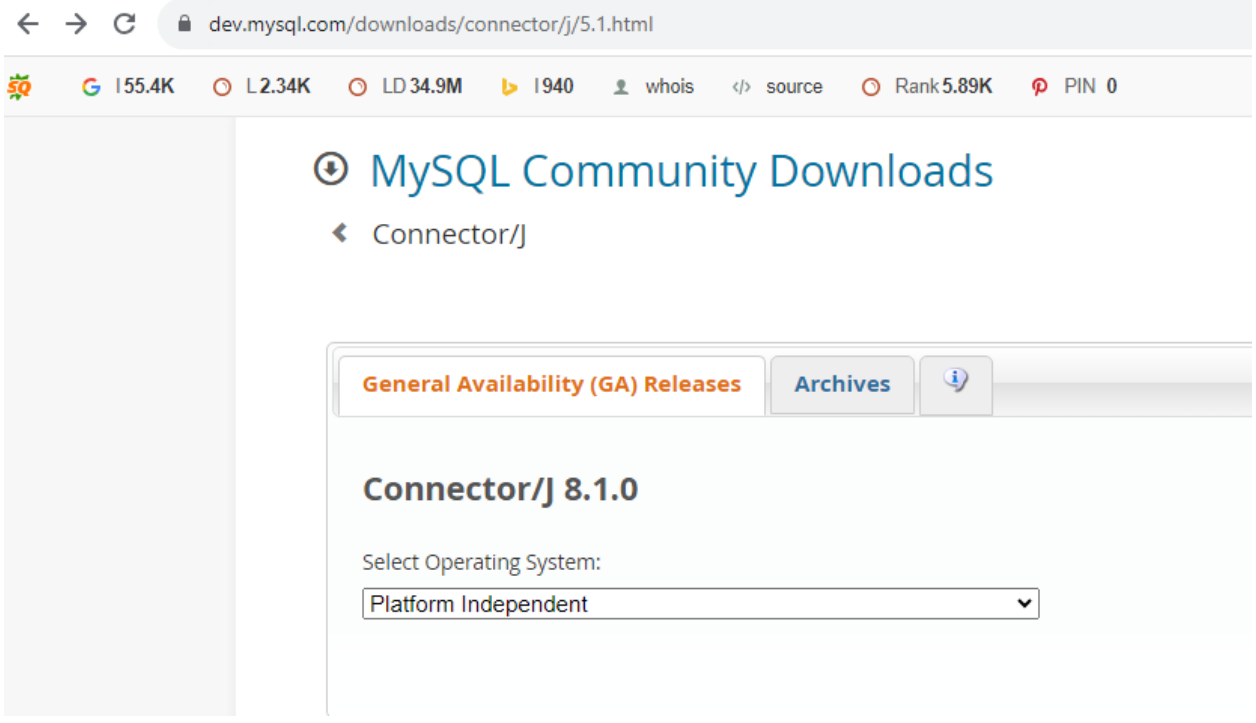

#### And download archives after it

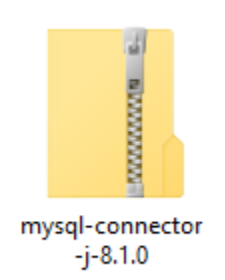

extract above zip and you will get mysql-connector-j-81.0 jar file copy this jar file and put inside tomcat/lib folder as shown below.

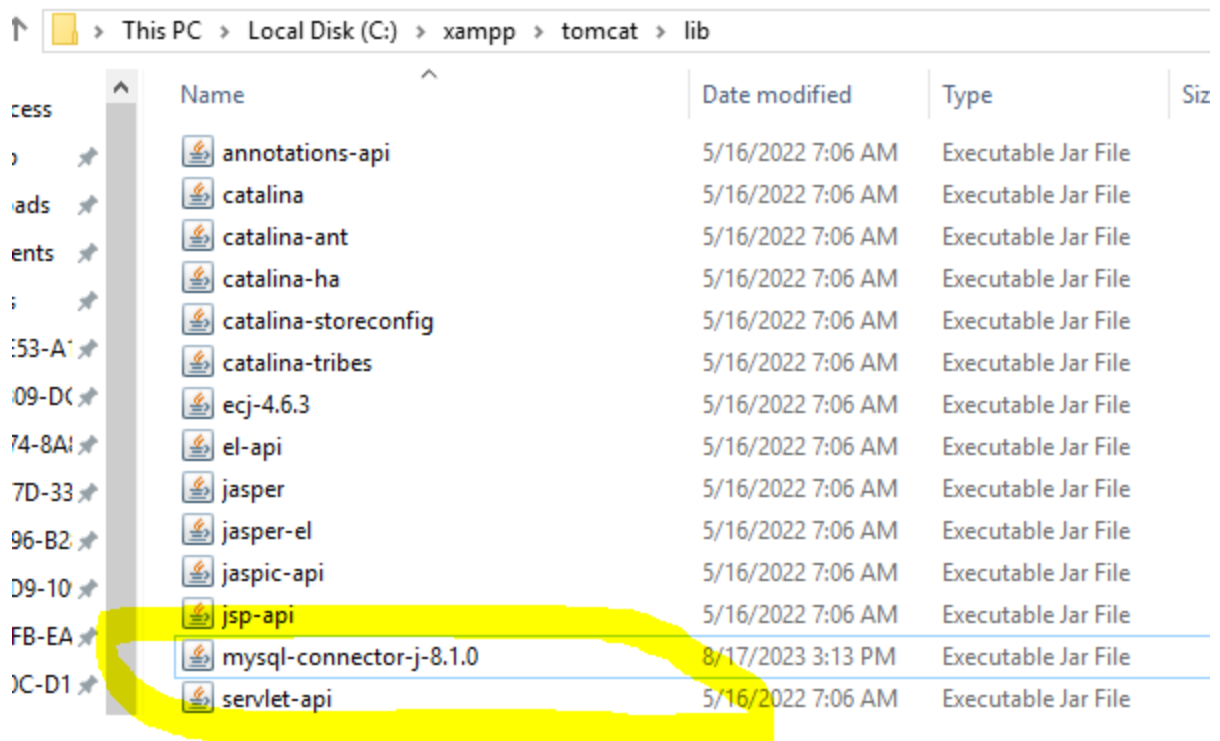

After it write code for database connectivity Database.jsp file and save inside your project folder as shown belwo:-

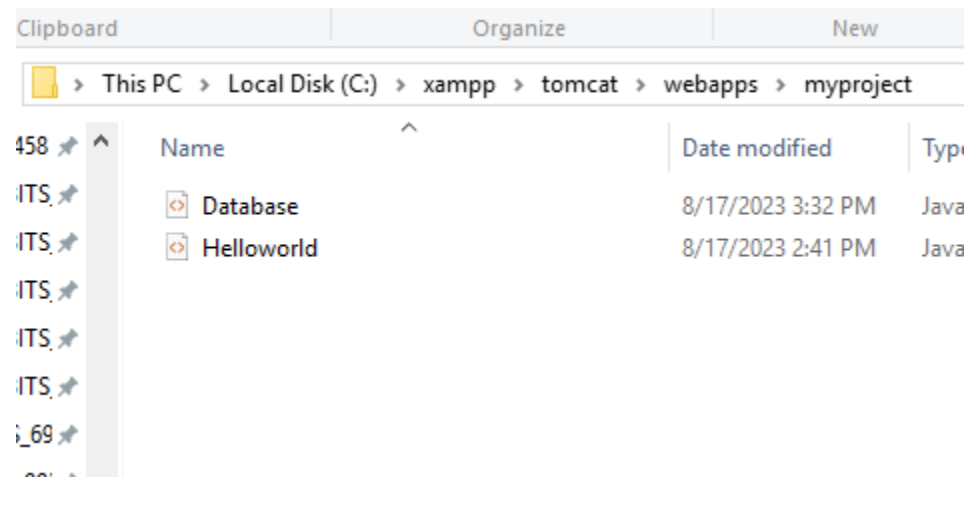

### Database.jsp file code :-

<!DOCTYPE HTML PUBLIC "-//W3C//DTD HTML 4.01 Transitional//EN"

"http://www.w3.org/TR/html4/loose.dtd">

```
<%@ page import="java.sql.*" %>
```

```
<%@ page import="java.io.*" %>
```
<html>

<head>

<title>Connection with mysql database</title>

</head>

<body>

<h1>Connection status </h1>

<%

try {

/\* Create string of connection url within specified format with machine name,

port number and database name. Here machine name id localhost and

database name is usermaster. \*/

String connectionURL = "jdbc:mysql://localhost:3306/usermaster";

// declare a connection by using Connection interface

Connection connection = null;

// Load JBBC driver "com.mysql.jdbc.Driver"

Class.forName("com.mysql.jdbc.Driver").newInstance();

/\* Create a connection by using getConnection() method that takes parameters of string type connection url, user name and password to connect to database. \*/ connection = DriverManager.getConnection(connectionURL, "root","");

```
// check weather connection is established or not by isClosed() method 
if(!connection.isClosed())
%>
<font size="+3" color="green"></b>
<% 
out.println("Successfully connected to " + "MySQL server using TCP/IP...");
connection.close();
}
catch(Exception ex){
%>
</font>
<font size="+3" color="red"></b>
<%
out.println("Unable to connect to database.");
}
%>
</font>
</body> 
</html>
```
Output:-

### **Connection status**

Successfully connected to MySQL server using TCP/IP...